## Accessing Bills Online (ASC)

**A DELTA DENTAL**®

Online Employer Account

### *How to Access Bills*

- In the Bills tab, you will find your current, recent and historical bills.
- 2

1

From this tab you can download your bill as a PDF or Excel file.

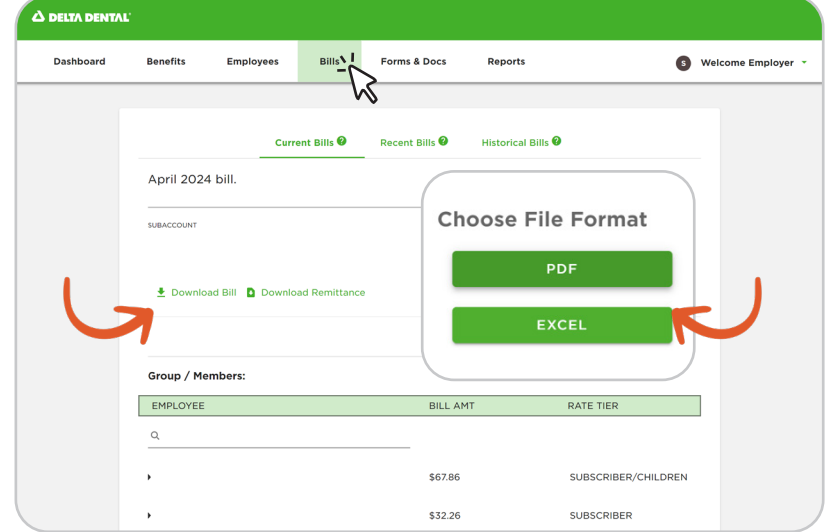

3

Looking at your bill, you will see a cover page with your total amount due, including a breakdown by claims reimbursement, admin fee, followed by your group's group activity report.

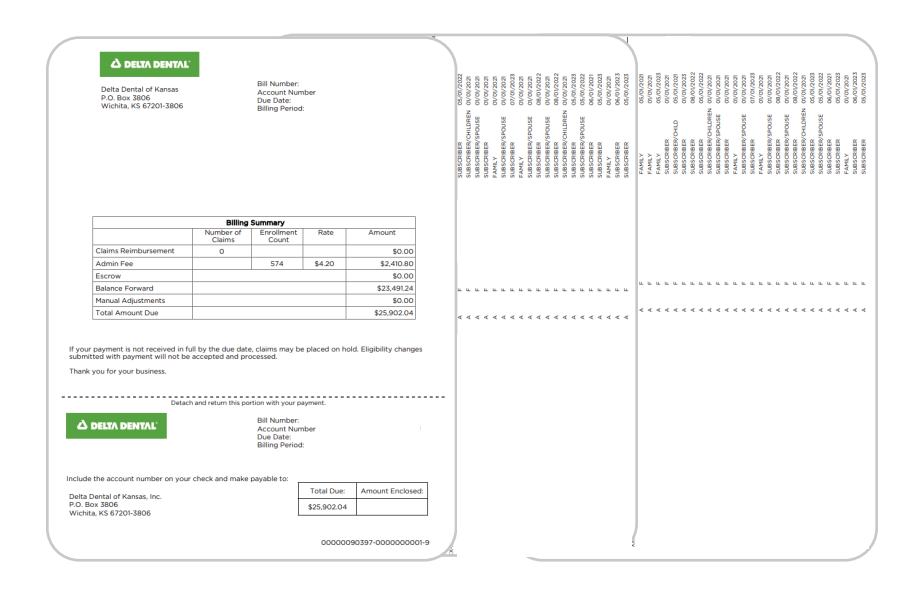

# Accessing Bills Online (ASC)

Online Employer Account

### *How to Access Bills*

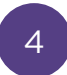

In the group activity report or GAR, you will find a detailed breakdown of submitted claims per member.

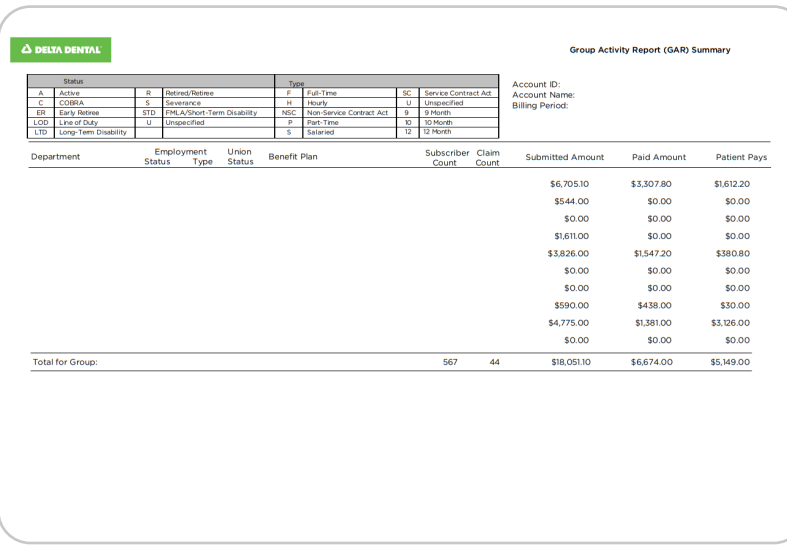

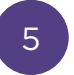

By downloading the excel file, you will be able to expand the columns to see the most detail.

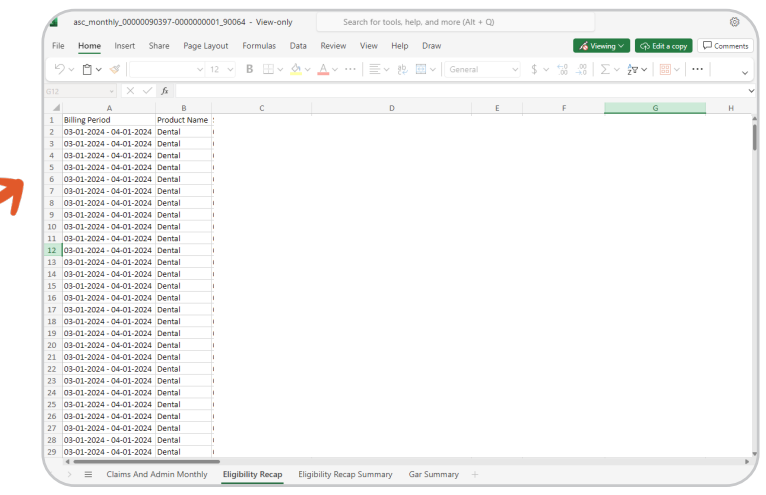

### *Accessing Bills Online (ASC)* [Watch Video](https://deltadentalks.com/employer/technology-upgrade/helpful-videos/accessing-bills-online-self-funded)

Watch this video on how to access bills online on the new online Employer Account.